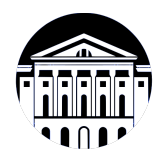

# **МИНИСТЕРСТВО НАУКИ И ВЫСШЕГО ОБРАЗОВАНИЯ РОССИЙСКОЙ ФЕДЕРАЦИИ**

федеральное государственное бюджетное образовательное учреждение высшего образования **«ИРКУТСКИЙ ГОСУДАРСТВЕННЫЙ УНИВЕРСИТЕТ»** ФГБОУ ВО «ИГУ»

> Факультет бизнес-коммуникаций и информатики Кафедра естественнонаучных дисциплин

# **ФОНД ОЦЕНОЧНЫХ СРЕДСТВ**

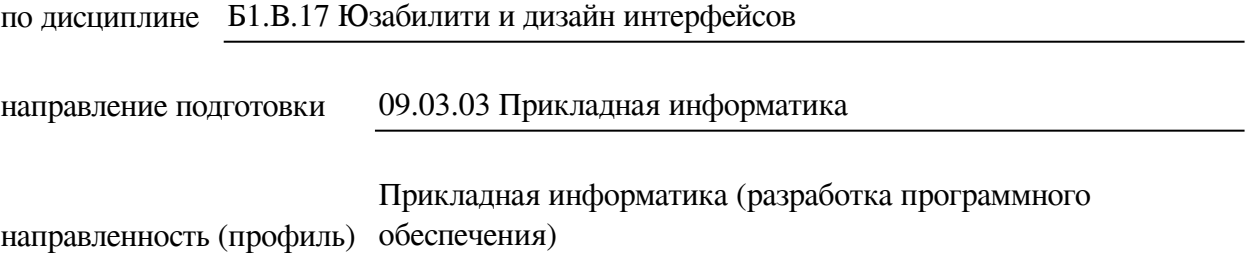

Одобрен УМК факультета бизнес-коммуникаций и информатики

Разработан в соответствии с ФГОС ВО

с учетом требований проф. стандарта

Председатель УМК В.К. Карнаухова

*ФИО, должность, ученая степень, звание подпись, печать*

Разработчики:

*(подпись) (занимаемая должность)* 

доцент  $\overline{\text{C.T.}$  Зорина (инициалы, фамилия)

*Цель фонда оценочных средств.* Оценочные средства предназначены для контроля и оценки образовательных достижений обучающихся, освоивших программу учебной дисциплины «Б1.В.17 Юзабилити и дизайн интерфейсов». Перечень видов оценочных средств соответствует рабочей программе дисциплины.

*Фонд оценочных средств включает* контрольные материалы для проведения текущего контроля (в следующих формах: тест, практическое задание, доклад/презентация) и промежуточной аттестации в форме вопросов и заданий к зачету с оценкой.

*Структура и содержание заданий* – задания разработаны в соответствии с рабочей программой дисциплины «Б1.В.17 Юзабилити и дизайн интерфейсов».

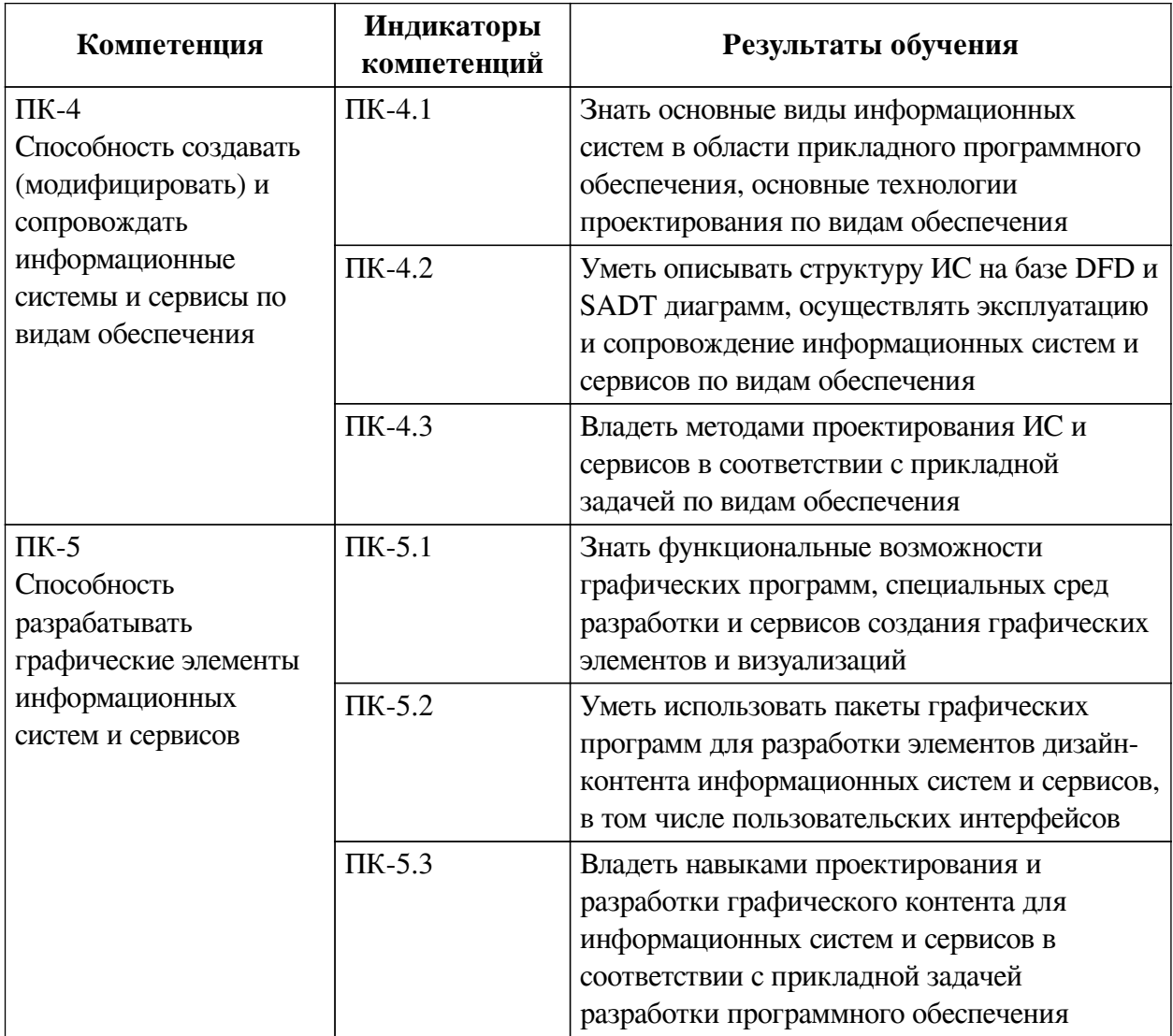

### **1. Паспорт фонда оценочных средств**

### **2. Показатели и критерии оценивания компетенций, шкалы оценивания**

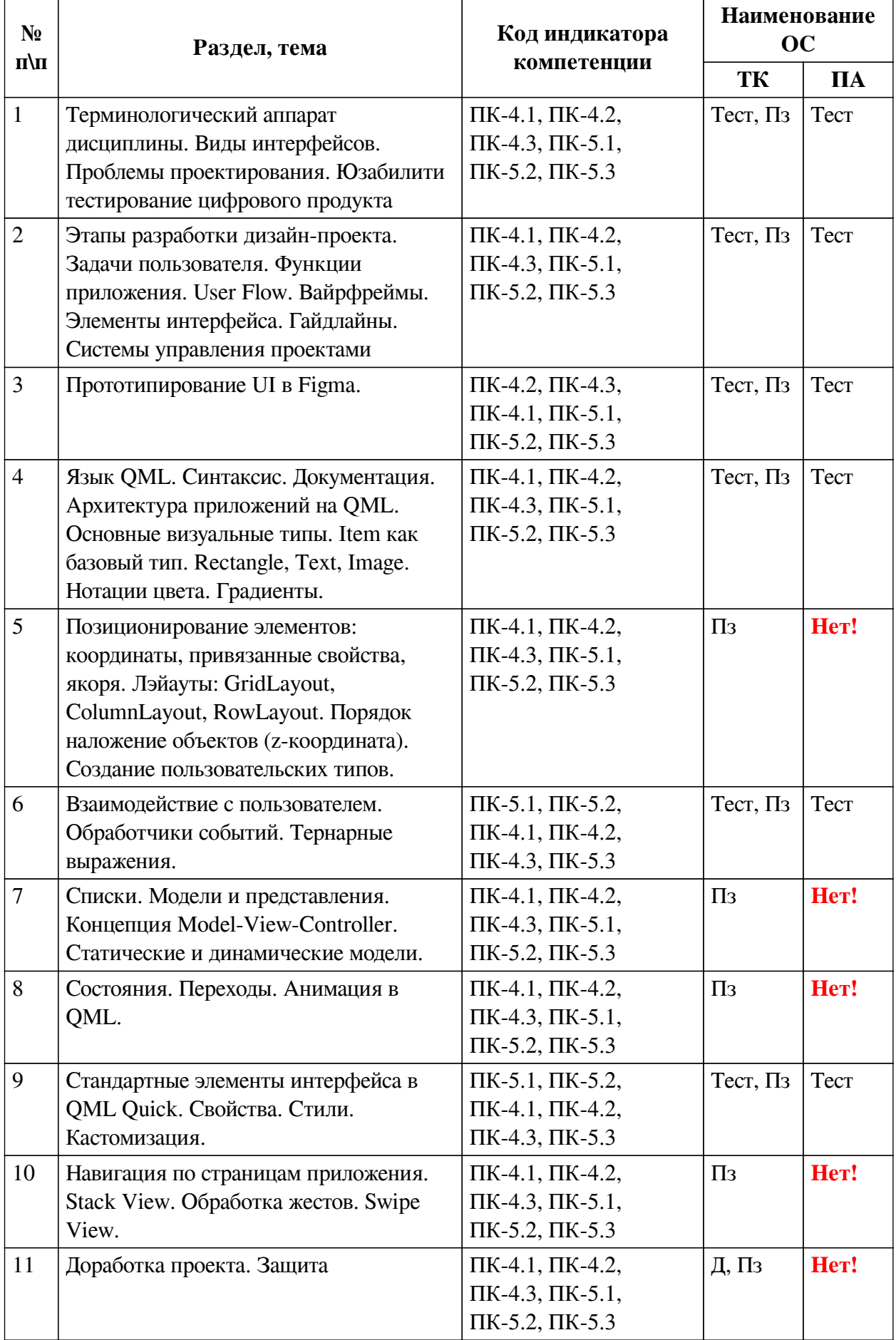

# **2.1. Показатели и критерии оценивания компетенций**

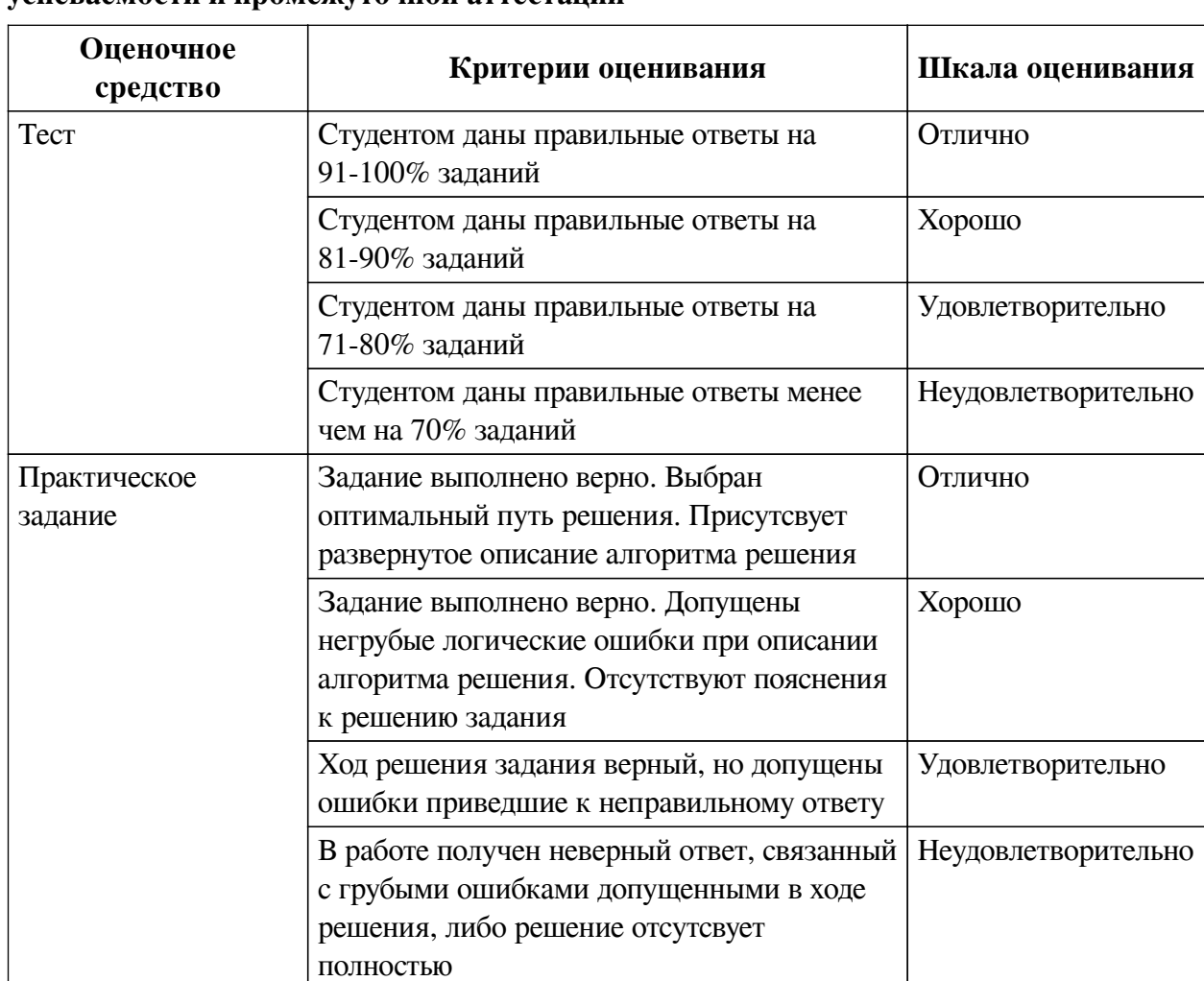

# **2.2. Критерии оценивания результатов обучения для текущего контроля успеваемости и промежуточной аттестации**

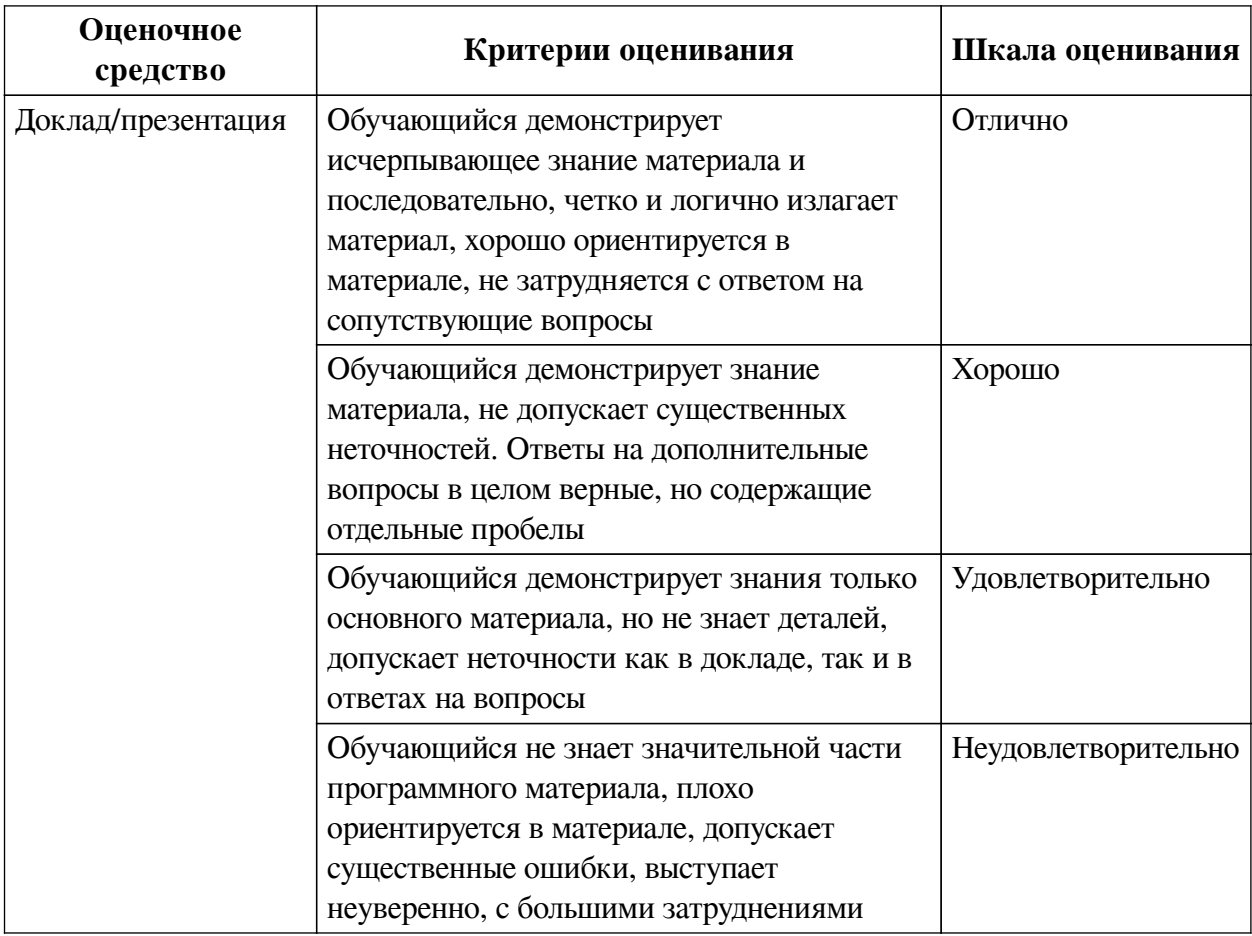

### **2.3. Оценочные средства для текущего контроля (примеры)**

### **2.3.1. Материалы для компьютерного тестирования обучающихся**

### **Общие критерии оценивания**

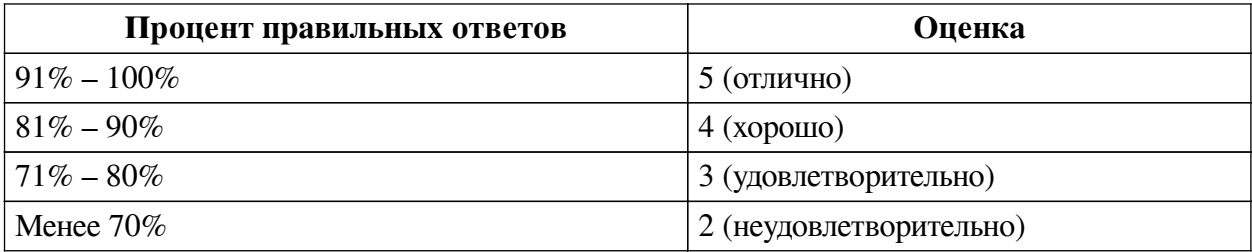

## **Соответствие вопросов теста индикаторам формируемых и оцениваемых компетенций**

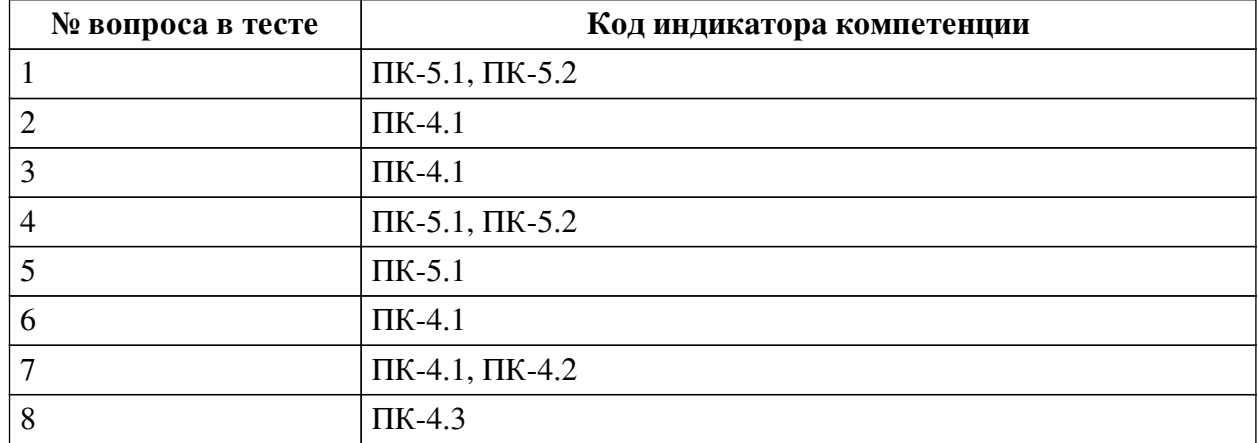

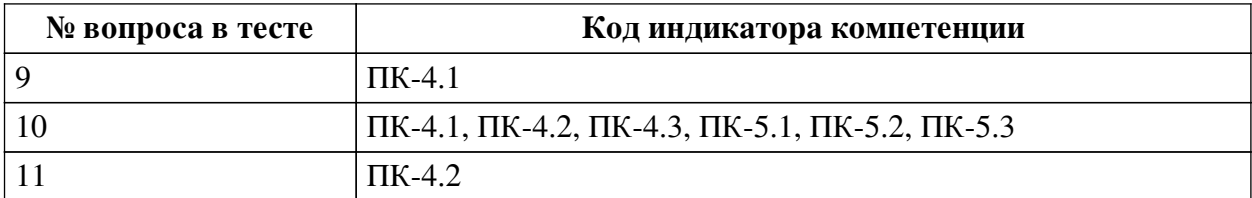

#### **Ключ ответов**

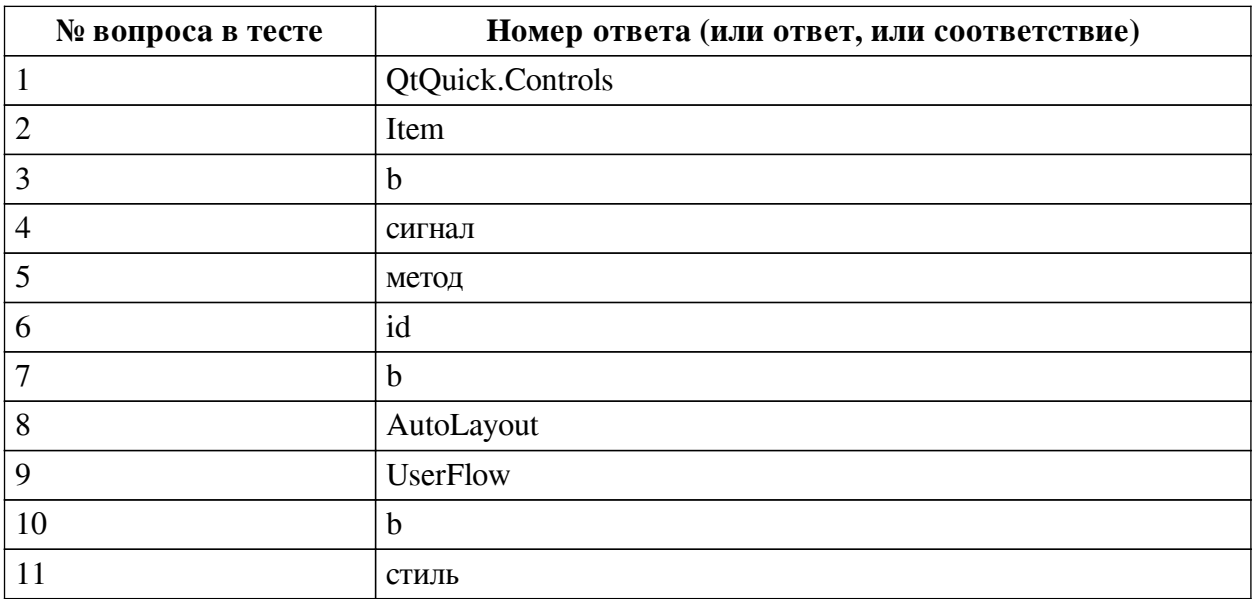

#### **Перечень тестовых вопросов**

*№ 1. Задание открытой формы. Введите ответ.*

Модуль предоставляет стандартные сенсорные компоненты QML

*№ 2. Задание открытой формы. Введите ответ.*

Тип, определяющий свойства, общие для всех визуальных элементов

*№ 3. Задание с единичным выбором. Выберите один правильный ответ.*

Сколько частей содержит QML документ

a. 4

 $h<sub>2</sub>$ 

c. 1

*№ 4. Задание открытой формы. Введите ответ.*

Способ уведомит другие объекты, что произошло некоторое событие

*№ 5. Задание открытой формы. Введите ответ.*

Функция, которая может быть вызвана для выполнения операций или запуска дальнейших событий

*№ 6. Задание открытой формы. Введите ответ.*

Свойство объекта, позволяющее идентифицировать объект среди других объектов

*№ 7. Задание с единичным выбором. Выберите один правильный ответ.*

У объекта rectangle сначала был задан градиент, затем установлено свойство цвета. Какой вариант заливки будет результирующим?

a. цвет

b. градиент

*№ 8. Задание открытой формы. Введите ответ.*

Инструмент в Figma позволяющий указывать отступы и выравнивать соседние модули автоматически.

*№ 9. Задание открытой формы. Введите ответ.*

Визуальное представление последовательности действий, которые пользователь выполняет для достижения своей цели

*№ 10. Задание с единичным выбором. Выберите один правильный ответ.*

Опыт, который пользователь получает при использовании интерфейса

a. UI

b. UX

*№ 11. Задание открытой формы. Введите ответ.*

Многократно используемая коллекции свойств, которую можете применять к элементам дизайна

#### **2.3.2. Практические задания для оценки компенетции «ПК-4.1»**

*№ 1. Настройка кликабельности прототипа.*

Переходы между экранами. Настройка анимации.

*№ 2. Вставка изображений. Нотации цвета. Градиенты.*

*№ 3. Позиционирование. Пользовательские типы.*

Порядок наложение объектов (z-координата). Создание пользовательских типов.

*№ 4. Редизайн после тестирования прототипа.*

Настройка сценариев с использованием обработчиков событий

*№ 5. Списки. Модели и представления.*

Разработка окна мессенджера

*№ 6. Анимации и переходы.*

Анимационные кривые

*№ 7. Кастомизация стандартных элементов интерфейса.*

Кастомизация стандартных элементов интерфейса на основе пользовательских визуальных типов

*№ 8. Управление навигацией посредством жестов.*

SwipeView

*№ 9. Доработка проекта.*

Тестирование и проверка работоспособности приложения

#### **2.3.3. Практические задания для оценки компенетции «ПК-4.2»**

*№ 10. Настройка кликабельности прототипа.*

Переходы между экранами. Настройка анимации.

*№ 11. Вставка изображений. Нотации цвета. Градиенты.*

*№ 12. Позиционирование. Пользовательские типы.*

Порядок наложение объектов (z-координата). Создание пользовательских типов.

*№ 13. Редизайн после тестирования прототипа.*

Настройка сценариев с использованием обработчиков событий

*№ 14. Списки. Модели и представления.*

Разработка окна мессенджера

*№ 15. Анимации и переходы.*

Анимационные кривые

*№ 16. Кастомизация стандартных элементов интерфейса.*

Кастомизация стандартных элементов интерфейса на основе пользовательских визуальных типов

*№ 17. Управление навигацией посредством жестов.*

SwipeView

*№ 18. Доработка проекта.*

Тестирование и проверка работоспособности приложения

#### **2.3.4. Практические задания для оценки компенетции «ПК-4.3»**

*№ 19. Настройка кликабельности прототипа.*

Переходы между экранами. Настройка анимации.

*№ 20. Вставка изображений. Нотации цвета. Градиенты.*

*№ 21. Позиционирование. Пользовательские типы.*

Порядок наложение объектов (z-координата). Создание пользовательских типов.

*№ 22. Редизайн после тестирования прототипа.*

Настройка сценариев с использованием обработчиков событий

*№ 23. Списки. Модели и представления.*

Разработка окна мессенджера

*№ 24. Анимации и переходы.*

Анимационные кривые

*№ 25. Кастомизация стандартных элементов интерфейса.*

Кастомизация стандартных элементов интерфейса на основе пользовательских визуальных типов

*№ 26. Управление навигацией посредством жестов.*

SwipeView

*№ 27. Доработка проекта.*

Тестирование и проверка работоспособности приложения

#### **2.3.5. Практические задания для оценки компенетции «ПК-5.1»**

*№ 28. Настройка кликабельности прототипа.*

Переходы между экранами. Настройка анимации.

*№ 29. Вставка изображений. Нотации цвета. Градиенты.*

*№ 30. Позиционирование. Пользовательские типы.*

Порядок наложение объектов (z-координата). Создание пользовательских типов.

*№ 31. Редизайн после тестирования прототипа.*

Настройка сценариев с использованием обработчиков событий

*№ 32. Списки. Модели и представления.*

Разработка окна мессенджера

*№ 33. Анимации и переходы.*

Анимационные кривые

*№ 34. Кастомизация стандартных элементов интерфейса.*

Кастомизация стандартных элементов интерфейса на основе пользовательских визуальных типов

*№ 35. Управление навигацией посредством жестов.*

SwipeView

*№ 36. Доработка проекта.*

Тестирование и проверка работоспособности приложения

#### **2.3.6. Практические задания для оценки компенетции «ПК-5.2»**

*№ 37. Настройка кликабельности прототипа.*

Переходы между экранами. Настройка анимации.

*№ 38. Вставка изображений. Нотации цвета. Градиенты.*

*№ 39. Позиционирование. Пользовательские типы.*

Порядок наложение объектов (z-координата). Создание пользовательских типов.

*№ 40. Редизайн после тестирования прототипа.*

Настройка сценариев с использованием обработчиков событий

*№ 41. Списки. Модели и представления.*

Разработка окна мессенджера

*№ 42. Анимации и переходы.*

Анимационные кривые

*№ 43. Кастомизация стандартных элементов интерфейса.*

Кастомизация стандартных элементов интерфейса на основе пользовательских визуальных типов

*№ 44. Управление навигацией посредством жестов.*

SwipeView

*№ 45. Доработка проекта.*

Тестирование и проверка работоспособности приложения

#### **2.3.7. Практические задания для оценки компенетции «ПК-5.3»**

*№ 46. Настройка кликабельности прототипа.*

Переходы между экранами. Настройка анимации.

*№ 47. Вставка изображений. Нотации цвета. Градиенты.*

*№ 48. Позиционирование. Пользовательские типы.*

Порядок наложение объектов (z-координата). Создание пользовательских типов.

*№ 49. Редизайн после тестирования прототипа.*

Настройка сценариев с использованием обработчиков событий

*№ 50. Списки. Модели и представления.*

Разработка окна мессенджера

*№ 51. Анимации и переходы.*

Анимационные кривые

*№ 52. Кастомизация стандартных элементов интерфейса.*

Кастомизация стандартных элементов интерфейса на основе пользовательских визуальных типов

*№ 53. Управление навигацией посредством жестов.*

#### SwipeView

*№ 54. Доработка проекта.*

Тестирование и проверка работоспособности приложения

#### **3. Промежуточная аттестация**

# **3.1. Методические материалы, определяющие процедуру оценивания знаний, умений, навыков и опыта деятельности**

Зачет является заключительным этапом процесса формирования компетенций обучающегося при изучении дисциплины и имеет целью проверку и оценку знаний обучающегося по теории, и применению полученных знаний, умений и навыков при решении практических задач.

Зачет проводится по расписанию, сформированному учебно-методическим управлением, в сроки, предусмотренные календарным учебным графиком. Зачет принимается преподавателем, ведущим лекционные занятия.

Зачет проводится только при предъявлении обучающимся зачетной книжки и при условии выполнения всех контрольных мероприятий, предусмотренных учебным планом и рабочей программой дисциплины. Обучающимся на зачету представляется право выбрать один из билетов. Время подготовки к ответу составляет 30 минут. По истечении установленного времени обучающийся должен ответить на вопросы билета. Результаты зачета оцениваются по четырехбалльной системе и заносятся в зачетно-экзаменационную ведомость и зачетную книжку. В зачетную книжку заносятся только положительные оценки. Подписанный преподавателем экземпляр ведомости сдаётся не позднее следующего дня в деканат.

В случае неявки обучающегося на зачет в зачетно-экзаменационную ведомость делается отметка «не явка». Обучающиеся, не прошедшие промежуточную аттестацию по дисциплине, должны ликвидировать академическую задолженность в установленном локальными нормативными актами порядке.

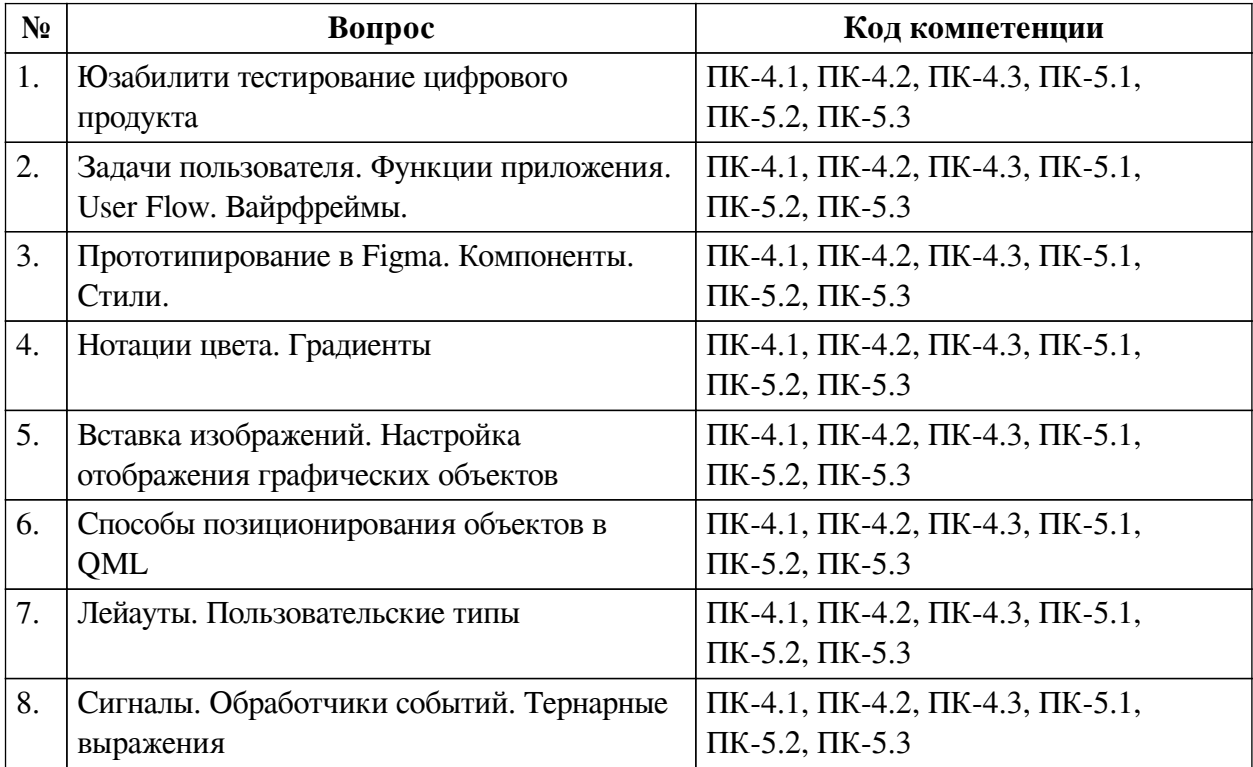

#### **3.2. Вопросы к зачету с оценкой**

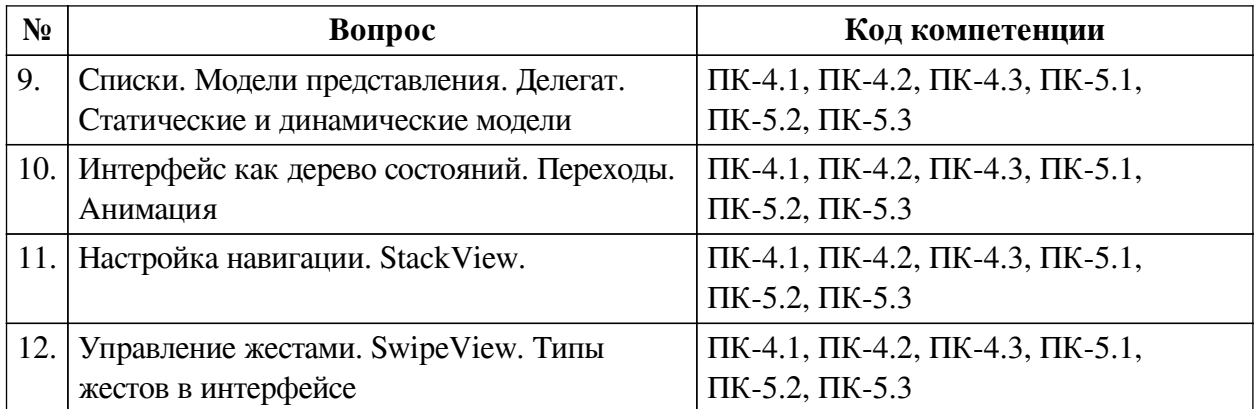

### **3.3. Тематика курсовых работ**

По данной дисциплине выполнение курсовых проектов (работ) не предусматривается.

# **3.4. Материалы для компьютерного тестирования обучающихся**

### **Общие критерии оценивания**

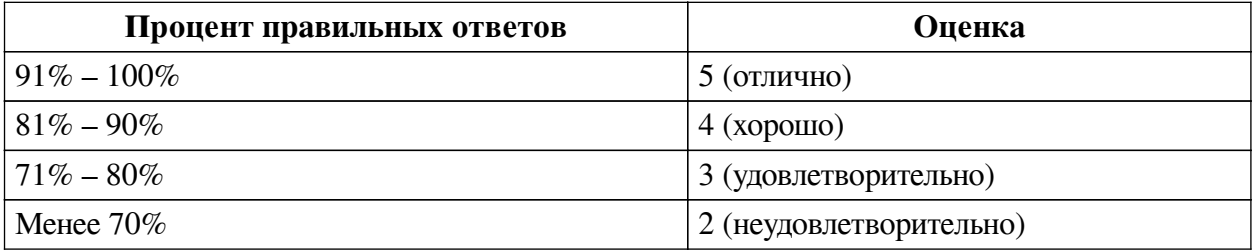

### **Соответствие вопросов теста индикаторам формируемых и оцениваемых компетенций**

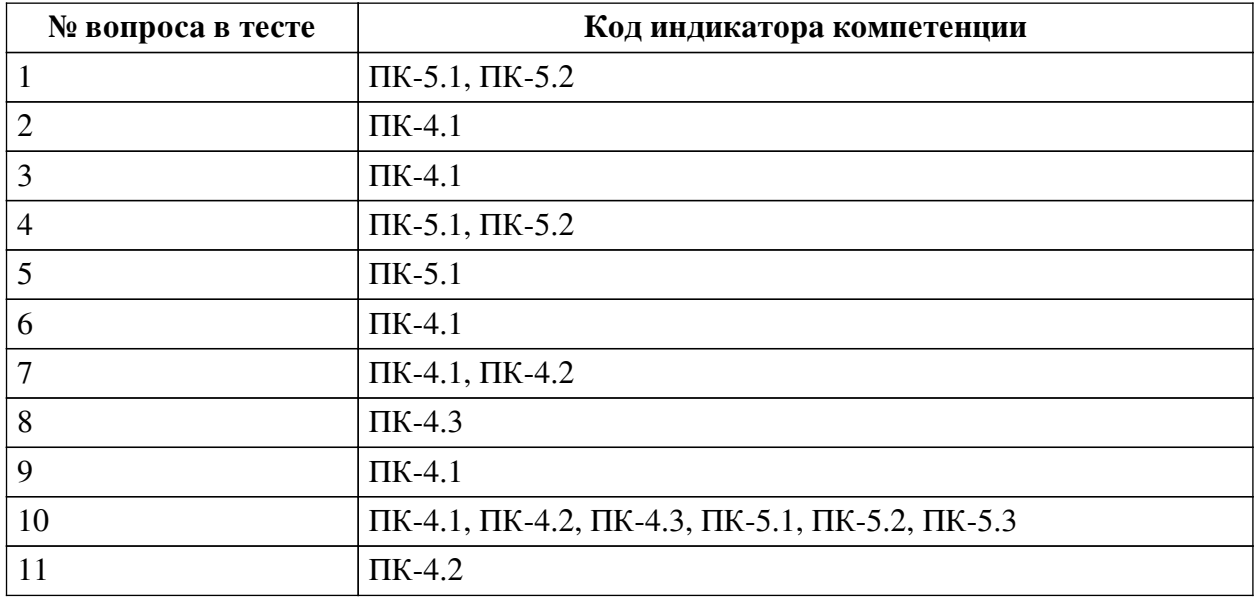

### **Ключ ответов**

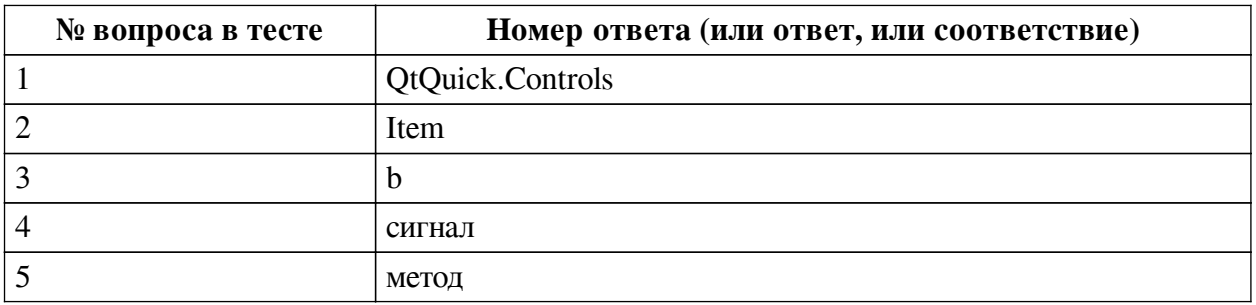

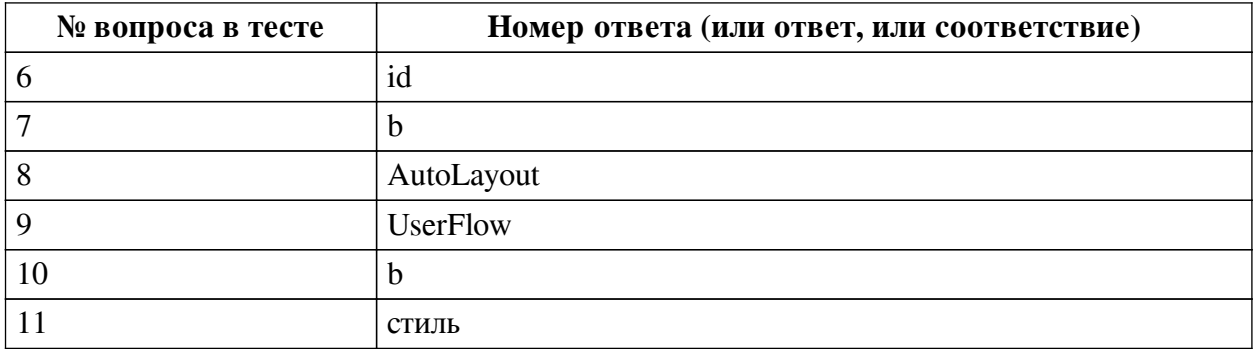

#### **Перечень тестовых вопросов**

*№ 1. Задание открытой формы. Введите ответ.*

Модуль предоставляет стандартные сенсорные компоненты QML

*№ 2. Задание открытой формы. Введите ответ.*

Тип, определяющий свойства, общие для всех визуальных элементов

*№ 3. Задание с единичным выбором. Выберите один правильный ответ.*

Сколько частей содержит QML документ

a. 4

b. 2

c. 1

*№ 4. Задание открытой формы. Введите ответ.*

Способ уведомит другие объекты, что произошло некоторое событие

*№ 5. Задание открытой формы. Введите ответ.*

Функция, которая может быть вызвана для выполнения операций или запуска дальнейших событий

*№ 6. Задание открытой формы. Введите ответ.*

Свойство объекта, позволяющее идентифицировать объект среди других объектов

*№ 7. Задание с единичным выбором. Выберите один правильный ответ.*

У объекта rectangle сначала был задан градиент, затем установлено свойство цвета. Какой вариант заливки будет результирующим?

a. цвет

b. градиент

*№ 8. Задание открытой формы. Введите ответ.*

Инструмент в Figma позволяющий указывать отступы и выравнивать соседние модули автоматически.

*№ 9. Задание открытой формы. Введите ответ.*

Визуальное представление последовательности действий, которые пользователь выполняет для достижения своей цели

*№ 10. Задание с единичным выбором. Выберите один правильный ответ.*

Опыт, который пользователь получает при использовании интерфейса

a. UI

b. UX

*№ 11. Задание открытой формы. Введите ответ.*

Многократно используемая коллекции свойств, которую можете применять к

элементам дизайна